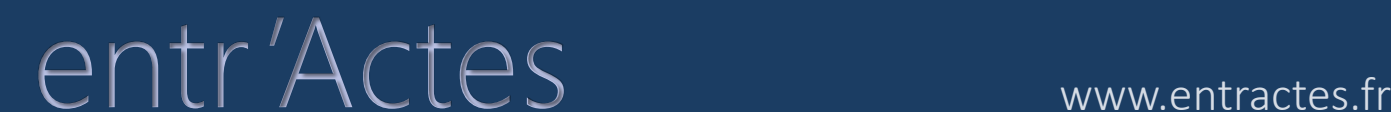

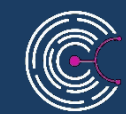

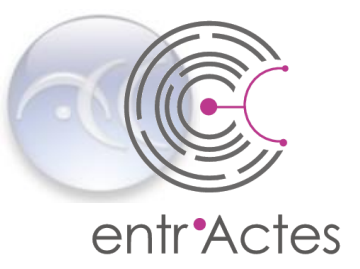

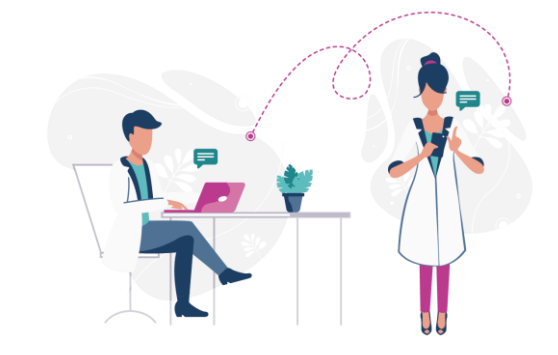

# Entr'Actes, les nouvelles fonctionnalités pour répondre à la crise Covid-19.

Entr 'Actes, Outil mobile de Coordination des Soins

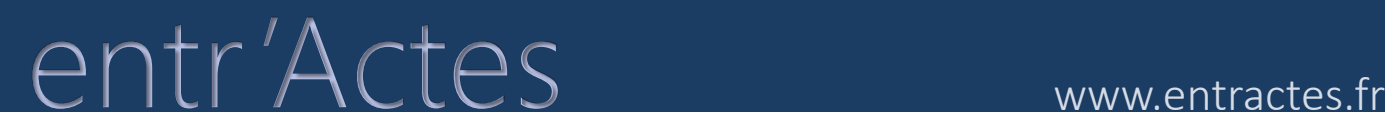

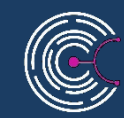

# La visio via entr'Actes Professionnel - Patient

Pour soutenir les professionnels de santé, l'accès à la visio est mis à disposition gracieusement pendant la période Covid-19

Disponible avec la mise à jour V3.67

### Actes www.entractes.fr entr'Actes

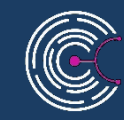

Lorsqu'un professionnel a accepté une demande de prise en charge, il peut avoir accès à la Visio directement sur la fiche patient

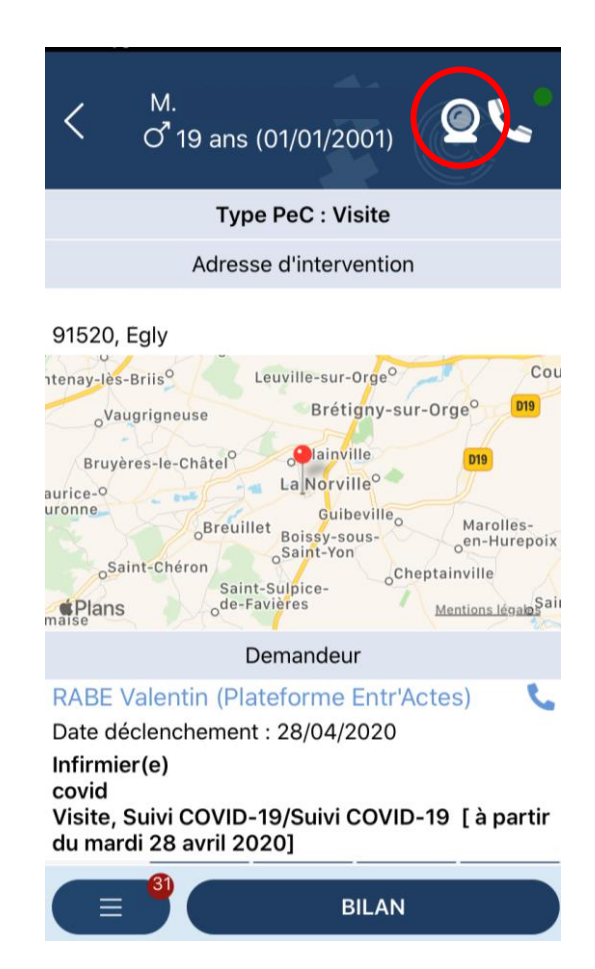

# entr'Actes www.entractes.fr

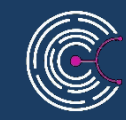

Un premier « appui » sur l'icône de la webcam permet de:

- Tester la fonctionnalité pour savoir si votre smartphone permet la Visio.

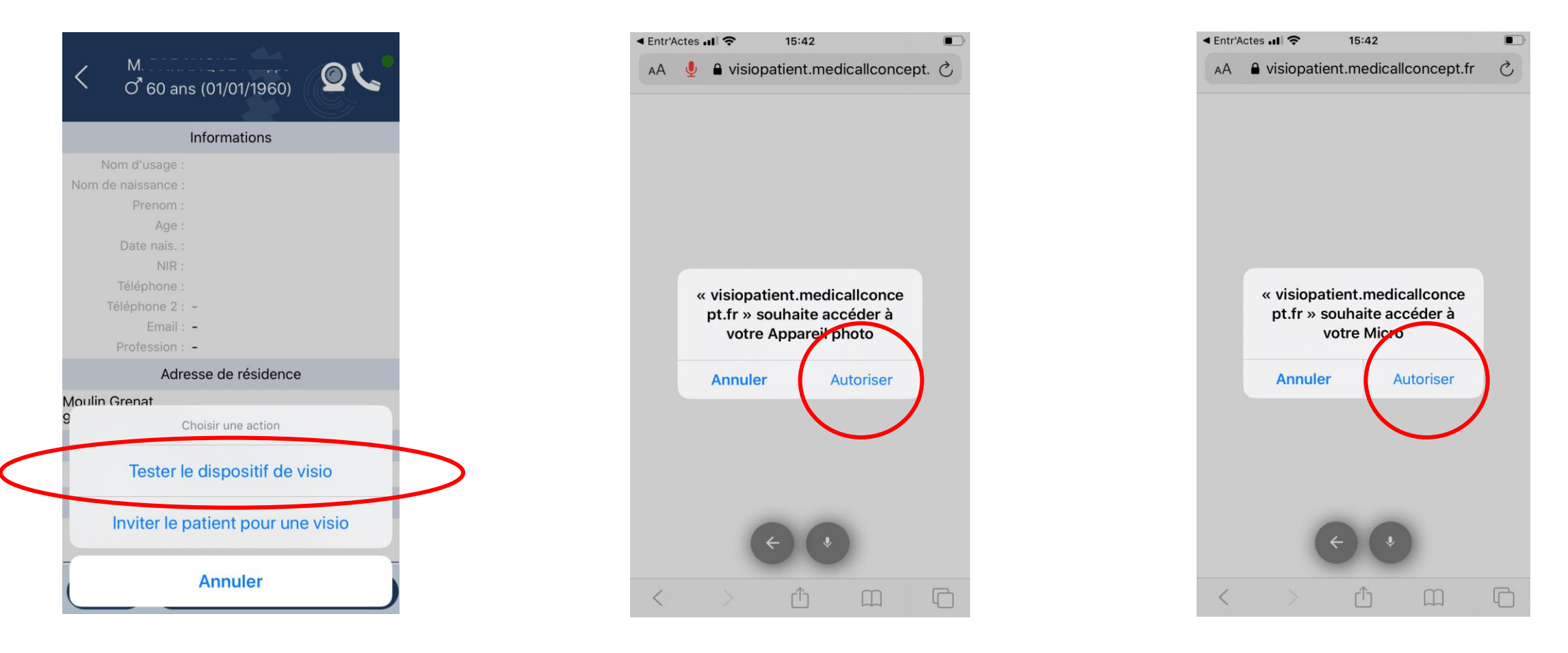

### Actes www.entractes.fr entr'Actes www.entractes.fr

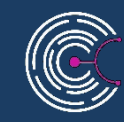

Un premier « appui » sur l'icône de la webcam permet de

- Inviter le patient pour une Visio en remplissant un formulaire de prise de rendez-vous.

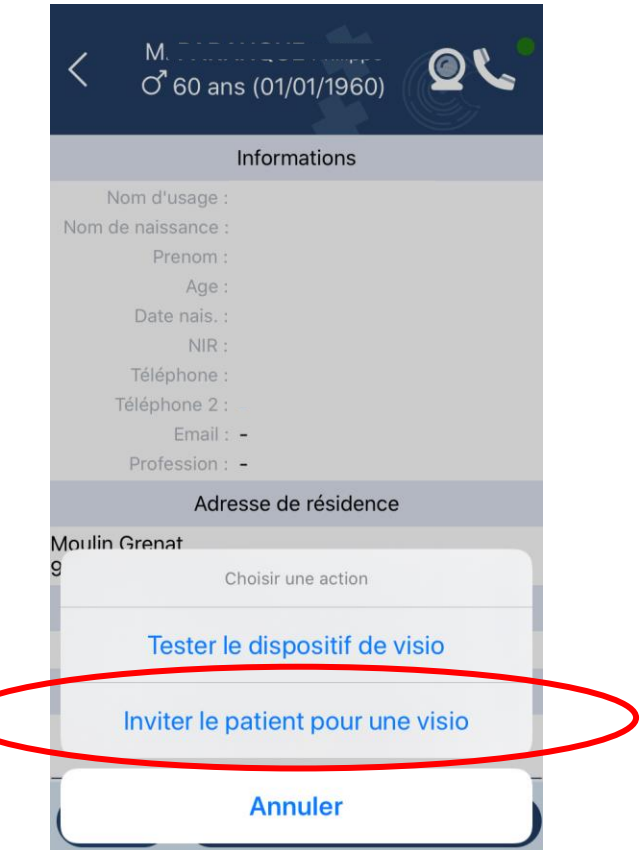

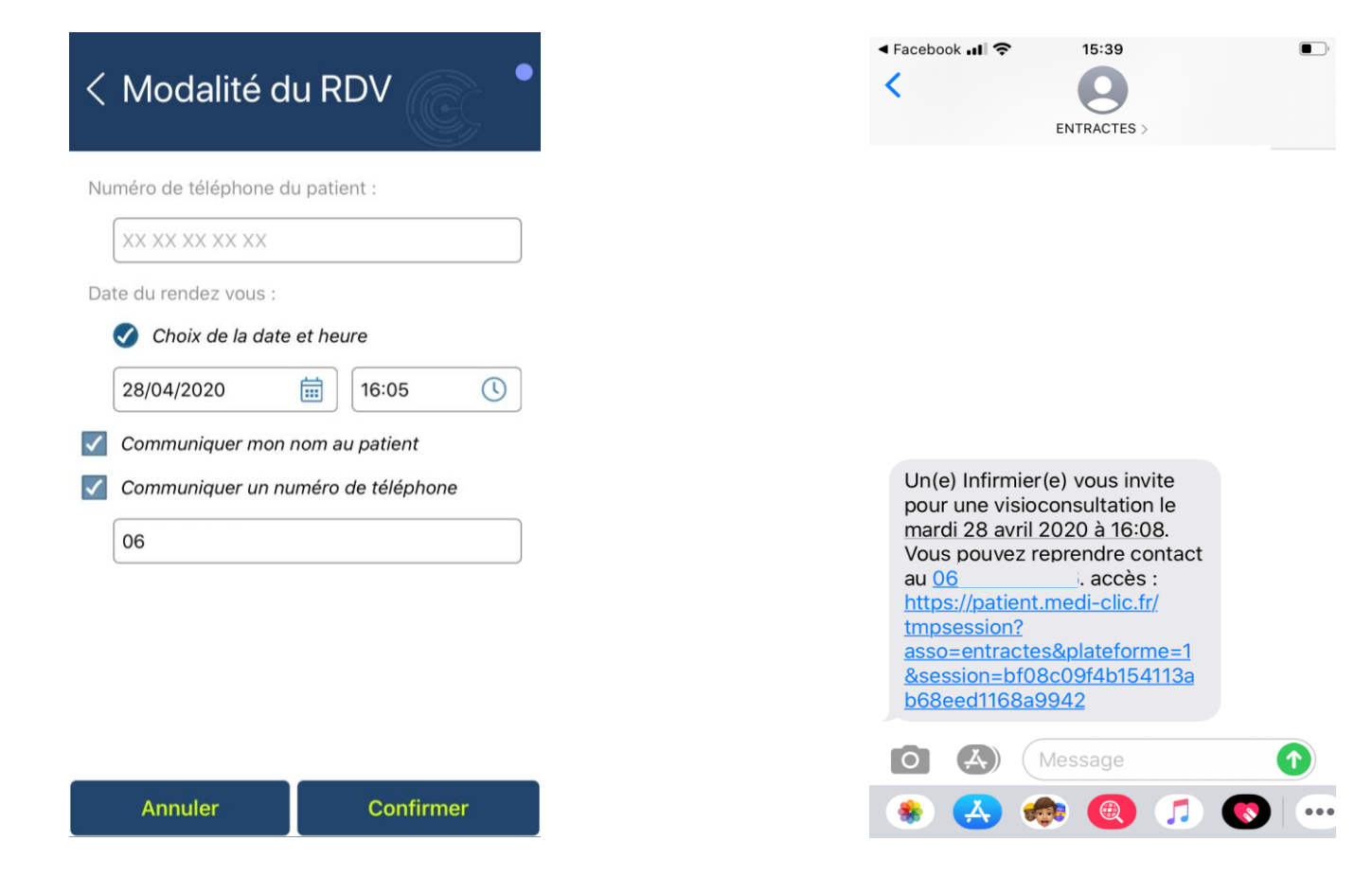

Message reçu par le patient

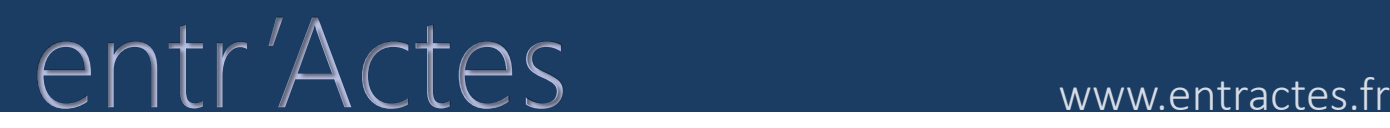

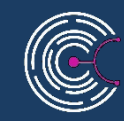

### Une fois le rendez-vous donné, si vous revenez sur l'icône de la Webcam, vous entrez dans la zone de Visio

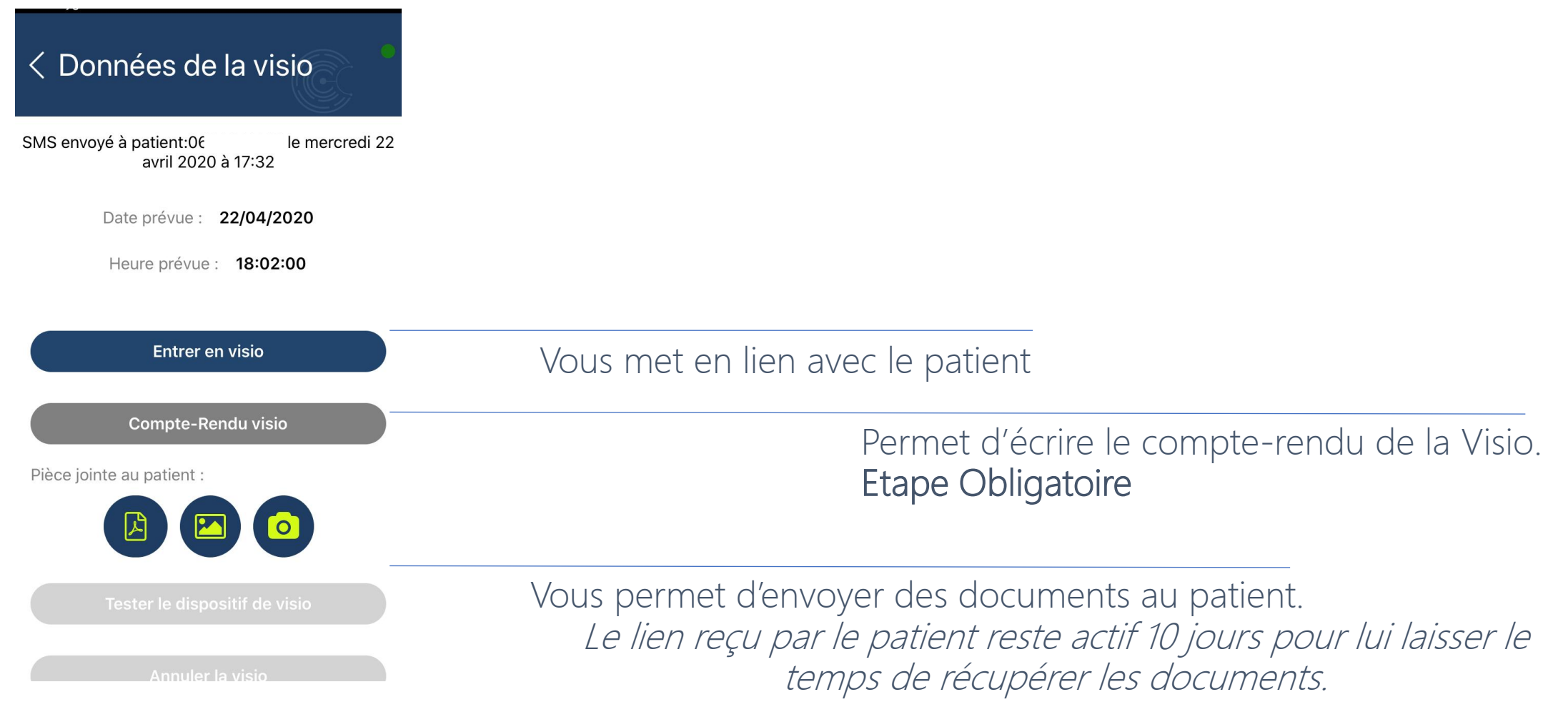

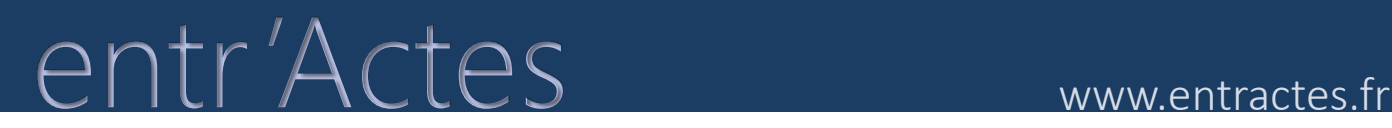

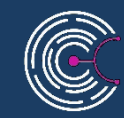

De son côté, le patient devra cliquer sur le lien reçu par SMS pour avoir accès à la page web de la visio.

Pour ouvrir son compte visio, il devra renseigner soit son nom de famille, soit le code postal de son lieu d'habitation.

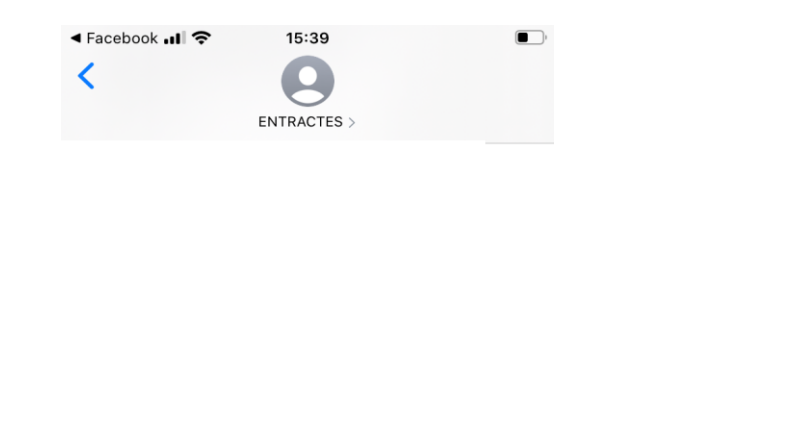

Un(e) Infirmier(e) vous invite pour une visioconsultation le mardi 28 avril 2020 à 16:08. Vous pouvez reprendre contact au 06 99 91 03 26. accès : https://patient.medi-clic.fr/ tmpsession? asso=entractes&plateforme=1 &session=bf08c09f4b154113a b68eed1168a9942

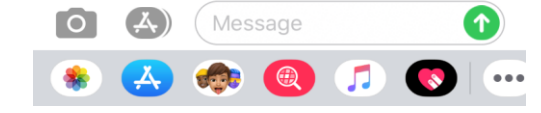

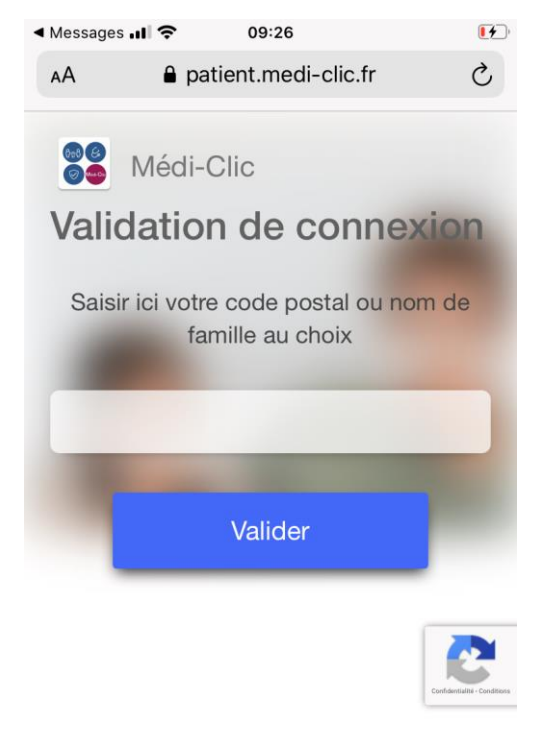

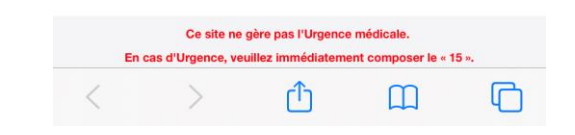

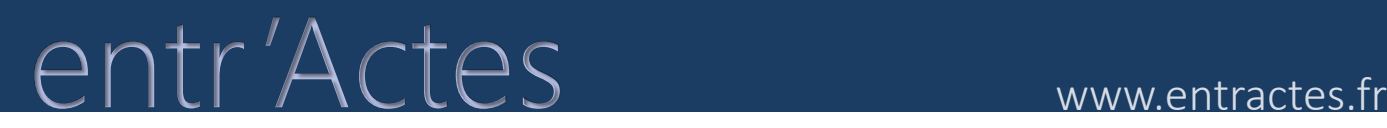

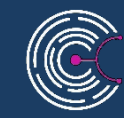

Après avoir validé l'étape précédente, il est demandé au patient de renseigner son numéro de sécurité sociale. La patient a ensuite accès à la visio.

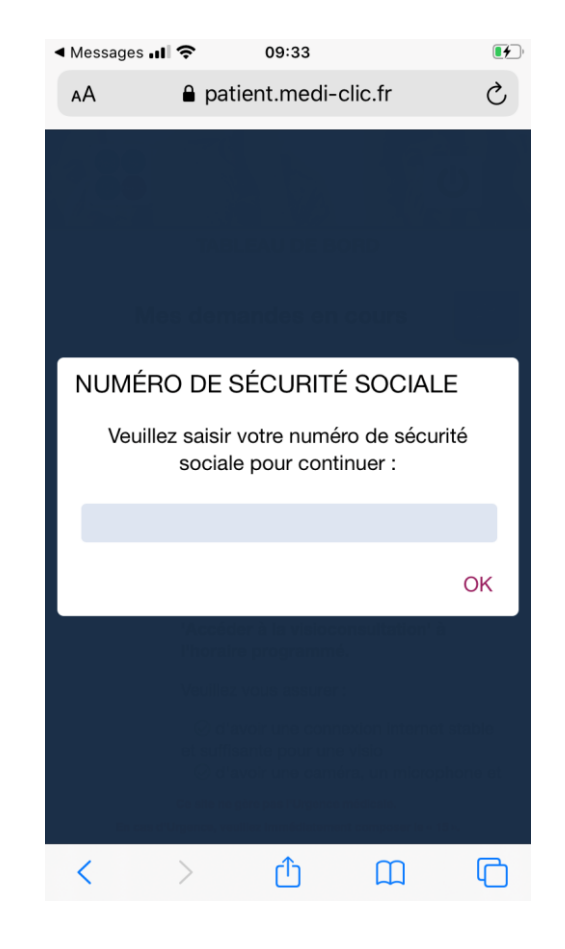

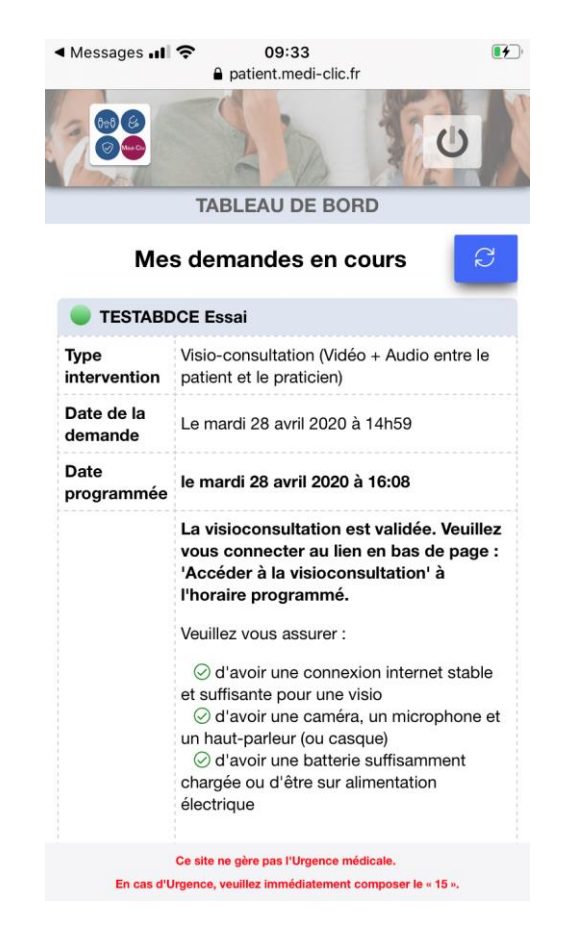

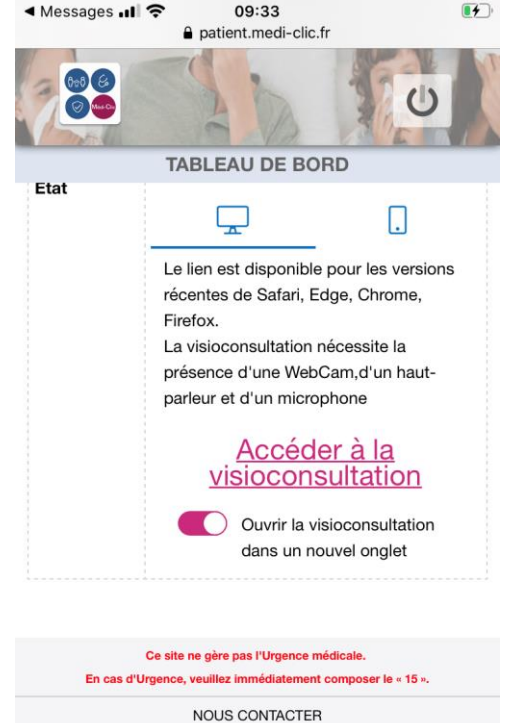

contact@medi-clic.fr  $rac{6}{\sqrt{2}}$ 

Conditions générales d'utilisation Politique de protection des données personnelles 2020 C Médi'Call Concept

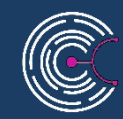

## Moyen de Paiement pour l'acte de téléconsultation

Lyf Pay Pro va être intégré à entr'Actes vous offrant un moyen de paiement pour vos actes de téléconsultation.

Pour vous faire patienter, nous vous proposons un code partenaire vous permettre de bénéficier des conditions spécifiques partenaire entr'Actes, commission de 1%. Renseignez dès votre inscription ce code pour bénéficier de l'offre à partir du 1<sup>er</sup> juin 2020. (LyfPay Pro gratuit jusqu'au 31 mai 2020)

« Identifiant Partenaire » MED0120

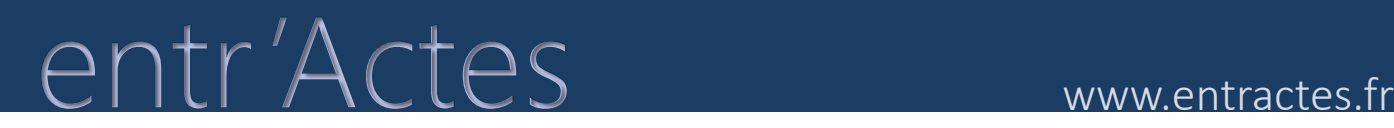

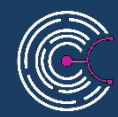

## Inscription Lyf Pay Pro

Pour vous inscrire : <https://www.lyf.eu/fr/WebModules/subscription/#/step1>

Renseignez le code MED0120 dans la zone « Identifiant partenaire » pour bénéficier des avantages associés.

Suite à la finalisation de votre inscription, vous recevrez par email dans les minutes suivantes votre code d'initialisation (code à 13 chiffres) à saisir dans votre application Lyf Pro (téléchargée au préalable).

# entr'Actes www.entractes.fr entr'Actes

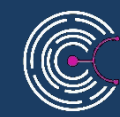

## Moyen de Paiement pour l'acte de téléconsultation

### **ENCAISSEZ AVEC LYF PRO / Paiement par carte bancaire**

Si votre client n'a pas téléchargé Lyf Pay, il peut tout de même payer par carte bancaire. Il vous suffit d'envoyer la demande de paiement par SMS ou email. Un lien le redirigera ensuite vers une page de paiement en ligne sécurisée.

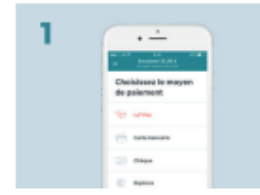

Saisissez le montant exact de la commande, appuyez sur « ENCAISSER » puis choisissez le mode de paiement « CARTE BANCAIRE ».

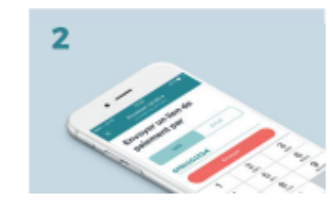

Envoyez le lien de paiement à votre client par SMS ou par email. À l'étape suivante. vous pouvez envoyer un reçu dématérialisé en saisissant l'adresse email de votre client.

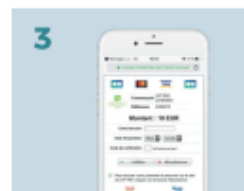

Sur une page de paiement sécurisée, votre client dispose de 30 mn pour saisir ses coordonnées bancaires et valider son paiement. Vous suivez vos demandes de paiement en cours en cliquant sur le picto  $\mathbb Q$ dans l'onglet « OPÉRATIONS ».

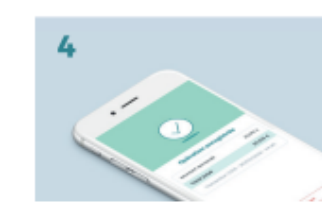

S'il l'a demandé, un ticket de carte bancaire dématérialisé lui est envoyé par email. Vous retrouvez vos transactions réussies dans l'onglet « OPÉRATIONS ».

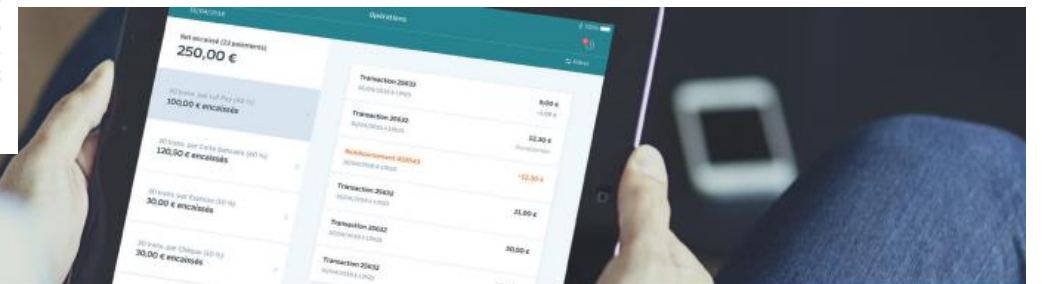

### Suivez votre activité

Lyf Pro vous permet d'accéder en temps réel au récapitulatif de vos encaissements et à l'historique de vos transactions enregistrées dans l'application, par date, par contexte et par moyen de paiement (onglet « OPÉRATIONS »).

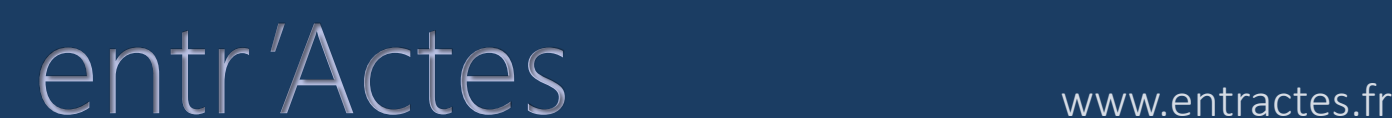

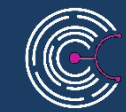

Vous avez d'autres questions sur l'utilisation de l'application Entr'Actes ?

Contactez nous à [contact@entractes.fr](mailto:contact@entractes.fr)

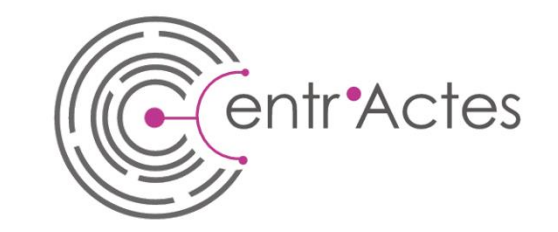

www.entractes.fr